# optris® **PI160, PI200**

### **Kamera termograficzna**

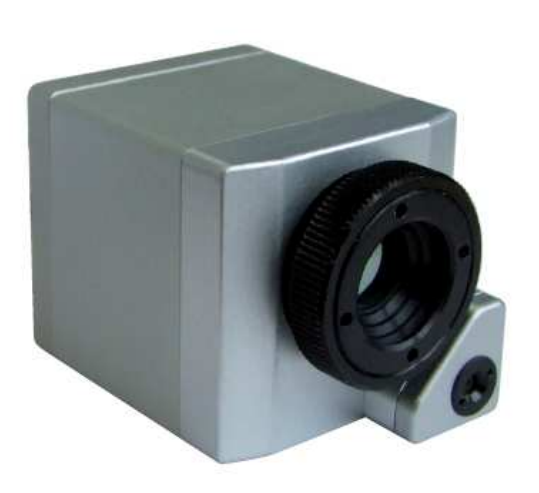

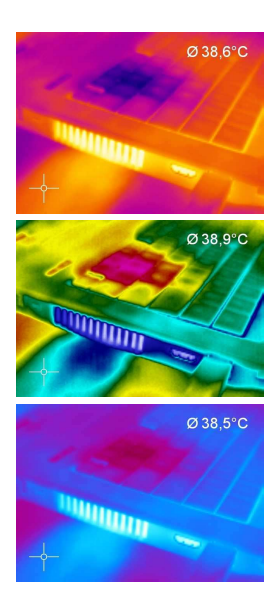

Instrukcja obsługi

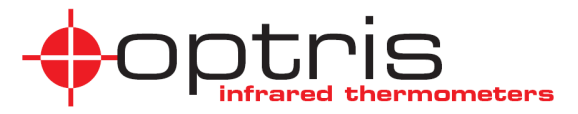

EN 61326-2-3:2006

C E

# Zgodność z CE

Niniejszy produkt spełnia wymagania następujących norm:

Kompatybilność elektromagnetyczna: EN 61326-1

Bezpieczeństwo: EN 61010-1:2001 Ochrona przed promieniowaniem laserowym: EN 60825-1:2007

Produkt spełnia wymagania Dyrektywy EMC 89/336/EEC oraz Dyrektywy niskonapięciowej 73/23/EEC.

#### **Uwaga**

Proszę przeczytać starannie niniejszą instrukcję przed rozpoczęciem użytkowania. Producent zastrzega sobie prawo do zmian opisanych tutaj parametrów w razie technicznego rozwoju produktu.

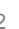

### **Gwarancja**

Każde pojedyncze urządzenie przechodzi proces kontroli jakości. Niezależnie od tego, jeśli wystąpi uszkodzenie, należy się bezzwłocznie skontaktować z dostawcą. Okres gwarancji obejmuje 24 miesiące od daty dostawy. Po upływie okresu gwarancyjnego producent udziela dodatkowych 6 miesięcy gwarancji na wszystkie naprawione lub wymienione części. Gwarancja nie dotyczy uszkodzeń powstałych na skutek nieprawidłowego użytkowania lub zaniedbań. Gwarancja wygasa także w razie demontażu urządzenia. Producent nie odpowiada też za szkody bedace nastepstwem uszkodzenia. Gdy uszkodzenie nastąpiło podczas okresu gwarancyjnego, urządzenie zostanie wymienione, skalibrowane lub naprawione bezpłatnie. Koszty przesyłki przyrządu muszą być opłacone przez nadawcę. Producent zastrzega sobie prawo do decyzji czy dany element ma być naprawiony czy wymieniony. Jeśli uszkodzenie nastąpiło z powodu nieprawidłowego użytkowania lub zaniedbania, użytkownik zostanie obciążony kosztami naprawy. W tym przypadku można poprosić o wstępną wycenę kosztów przed naprawą.

## **Spis treści**

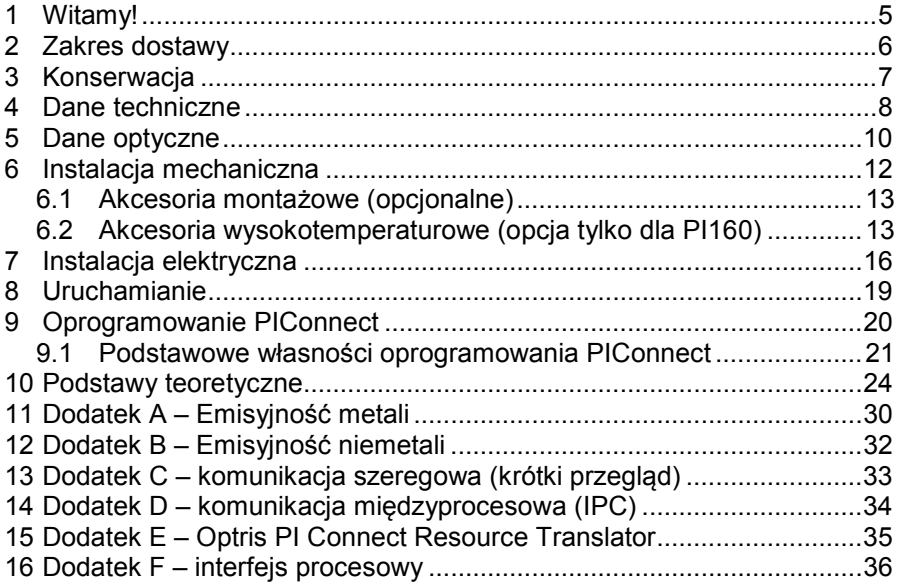

### **1 Witamy!**

Dziękujemy za zakup kamery optris PI!

Optris PI oblicza temperaturę powierzchni w oparciu o wartość emitowanej energii promieniowania podczerwonego [► Podstawy teoretyczne]. Dwuwymiarowy detektor (FPA – matryca planu ostrości) pozwala na pomiar obszaru 160x120 pikseli i wyświetlanie go w formie obrazu przy pomocy standaryzowanych palet. Przetwarzanie radiometryczne danych obrazu pozwala użytkownikowi na wygodną szczegółową analizę za pomocą programu PI Connect.

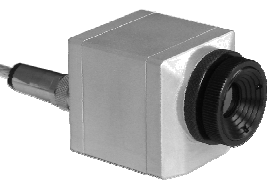

Należy też zwrócić uwagę na następujące uwagi:

#### **Uwagi**

- Optris PI jest jest precyzyjnym przyrządem i zawiera czuły detektor promieniowania podczerwonego oraz wysokiej jakości obiektyw. Skierowanie kamery na źródło wysokoenergetycznego promieniowania (laser wysokiej mocy lub odbicia takiego sprzętu, itp.) może mieć wpływ na dokładność pomiaru a nawet spowodować nieodwracalne uszkodzenie detektora.
- Montaż powinien być dokonywany tylko za pomocą gwintowanych otworów montażowych lub gniazda statywu w korpusie.
	- Unikać elektryczności statycznej, spawarek łukowych, oraz pieców indukcyjnych. Trzymać z dala od bardzo silnych pól elektromagnetycznych.
	- Unikać gwałtownych zmian temperatury otoczenia.
	- W razie problemów lub pytań, które mogą powstać podczas użytkowania kamery należy się kontaktować z serwisem.

### **2 Zakres dostawy**

#### **Wersja "Standard"**

- optris PI160 lub PI200
- 1 obiektyw
- $\blacksquare$  Kabel USB (1 m)
- Statyw stołowy
- $\blacksquare$  Interfejs procesowy z blokiem zacisków (1 m)
- Pakiet oprogramowania PI Connect
- **Instrukcja obsługi**
- Walizka aluminiowa

#### **Wersja "Thermal Analysis Kit"**

- optris PI160 lub PI200
- 3 obiektywy (23°, 6° i 48°, z certyfikatem kalibracji)
- Kable USB (1m i 10m)
- Statyw  $(20 63 \text{ cm})$
- **Interfejs procesowy z blokiem zacisków (1 m)**
- Pakiet oprogramowania PI Connect
- **Instrukcja obsługi**
- Walizka aluminiowa

\* Złącze kamery do kabla USB (1 m) nie posiada stopnia ochrony IP67. Dla zastosowań przemysłowych są dostępne kable ze stopniem ochrony IP67, począwszy od długości 5m.

### **3 Konserwacja**

#### **Czyszczenie obiektywu**

Wydmuchać luźne cząstki za pomocą czystego sprężonego powietrza. Powierzchnię soczewki można czyścić za pomocą miękkiej chusteczki zwilżonej wodą lub środkiem do czyszczenia szkła na bazie wody.

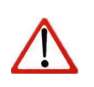

### **Uwaga**

Nigdy nie stosować środków czyszczących zawierających rozpuszczalniki (ani do obiektywu ani do obudowy).

### **4 Dane techniczne**

#### **Ustawienia fabryczne**

Po opuszczeniu fabryki urządzenie posiada następujące ustawienia:

Zakres pomiarowy example 20...100 °C Emisyjność 1,000 Interfejs procesowy (PIF) nieaktywny Komunikacja międzyproces. (IPC) nieaktywna<br>Funkcje pomiarowe prostokatny

prostokątny obszar pomiarowy

45x45x62-65mm (zależnie od typu

otoczenia, temperatura wzorcowa, sterowanie flagą, wyzwalanie wideo

#### **Parametry ogólne**

Stopień ochrony IP65 (NEMA-4) Temperatura otoczenia Temperatura przechowywania -20...70 °C Wilgotność względna 10...95 %, bez kondensacji<br>Materiał obudowy 10...95 %, bez kondensacji Materiał obudowy anodowane aluminum<br>Wymiary and album 45x45x62-65mm (zal

Masa PI160: 195g, PI200: 215g Długość kabla (USB 2.0) 1 m (standardowy), 5m, 10m, 20m Wibracje dopuszczalne IEC 68-2-6: 3G, 11...200Hz, dowolna

Wstrząsy dopuszczalne IEC 68-2-27: 50G, 11ms, dowolna oś

#### **Parametry elektryczne**

Zasilanie 5VDC (z interfejsu USB 2.0) Pobór prądu max. 500mA Sygnał wyjściowy (PIF out)  $0...10V$  (T<sub>Obi</sub>, T<sub>Int</sub>, status flagi albo

Sygnał wejściowy (PIF in)  $0...10V$  (emisyjność, temperatura

Cyfrowy sygnał wejściowy Sterowanie flagą, wyzwalanie wideo

Interfejs komunikacyjny USB 2.0 [► Dodatek F: PIF]

#### **Parametry metrologiczne**

lub zrzutu obrazu)

lub zrzutu obrazu)

alarmu)<br>0...10V

obiektywu)

oś

Zakresy pomiarowe -20...100 °C; 0...250 °C; 120...900 °C Detektor<br>
Zakres widmowy<br>
Zakres widmowy<br>
T.5...13 µm Zakres widmowy Obiektywy FOV=23°x17°; 6°x5°; 48°x 37°<br>Dokładność pomiaru<sup>1)</sup> +2°C lub ±2% wart. wskazanej  $\pm 2^{\circ}$ C lub  $\pm 2\%$  wart. wskazanej Czułość termiczna (NETD) 0.08K dla FOV=23°; 0.3K dla FOV=6°; 0.1 K dla FOV=48° Częstotliwość ramki PI160: 120 Hz; PI200: 96 Hz Czas stabilizacji termicznej 10min<br>Emisyjność 60.100. Emisyjność <sup>1</sup> 0,100...1,000 (regulacja programowa)<br>Kamera wizyjna (tylko Pl200) 640x480 pikseli, 32 Hz, FOV=54°x40° 640x480 pikseli, 32 Hz, FOV=54°x40 $^{\circ}$ Oprogramowanie PI Connect

 $1)$  w temperaturze otoczenia 23 $\pm$ 5 °C; przyjąć większą wartość

### **5 Dane optyczne**

Zgodnie z wymaganiami kamera PI może być dostarczona z obiektywem o kącie widzenia 23°, 6° lub 48°. Standardowa wersja zawiera jeden obiektyw. Pakiet analizy termicznej (thermal analysis kit) zawiera wszystkie trzy obiektywy, więc użytkownik może łatwo się dopasować do wymagań aplikacii.

Obiektyw standardowy (23°x17°) posiada ustawienie makro pozwalające na analizę termograficzną w zakresie dużych zbliżeń w połączeniu z wysoką rozdzielczością. Teleobiektyw (6°x5°) jest przeznaczony do pomiarów z większej odległości. Obiektyw szerokokątny (48°x37°) służy do pomiarów bardzo dużych lub szerokich obiektów z mniejszej odległości.

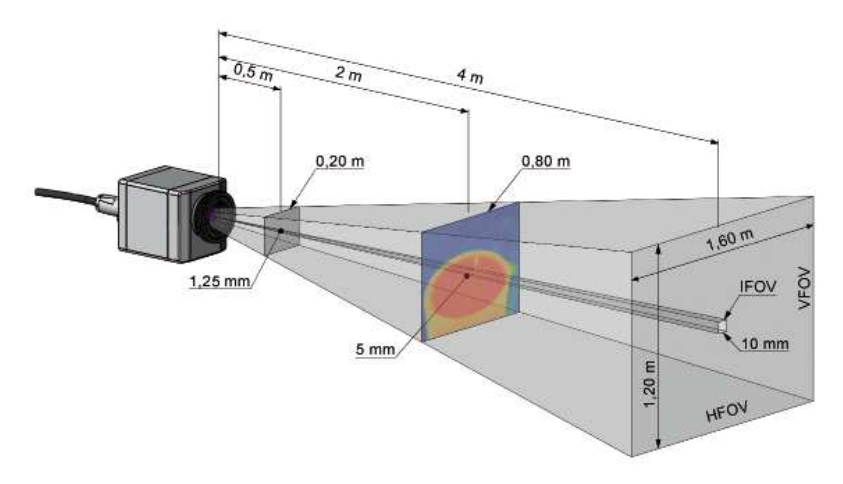

Pole pomiarowe kamery optris PI z obiektywem standardowym 23°x17°

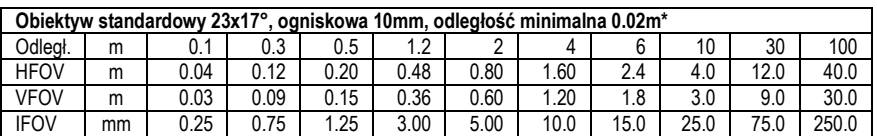

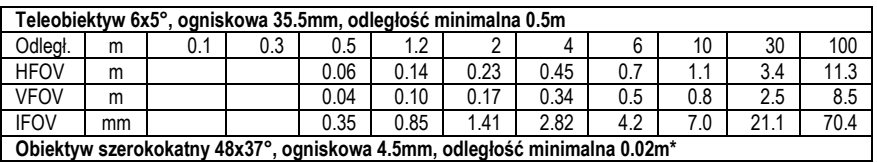

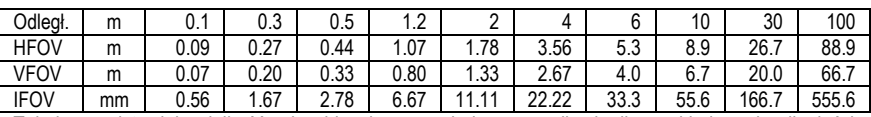

Tabele przedstawiają wielkość pola widzenia oraz pojedynczego piksela dla przykładowych odległości. \*) Uwaga: dokładność pomiaru może nie spełniać deklarowanych wartości przy odległości <0.2m

Za pomocą technologii BI-SPECTRAL, obraz widzialny (VIS) może być łączony z obrazem termicznym (IR). Obydwa mogą być przechwytywane synchronicznie w czasie:

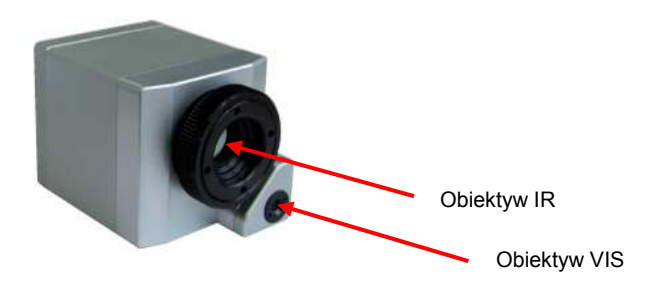

### **6 Instalacja mechaniczna**

Kamera PI jest wyposażona w dwa otwory gwintowane M4 wykonane w spodniej części (głębokość 6mm) i może być mocowana bezpośrednio za ich pomocą, albo przy wykorzystaniu gniazda statywu (także na spodniej stronie).

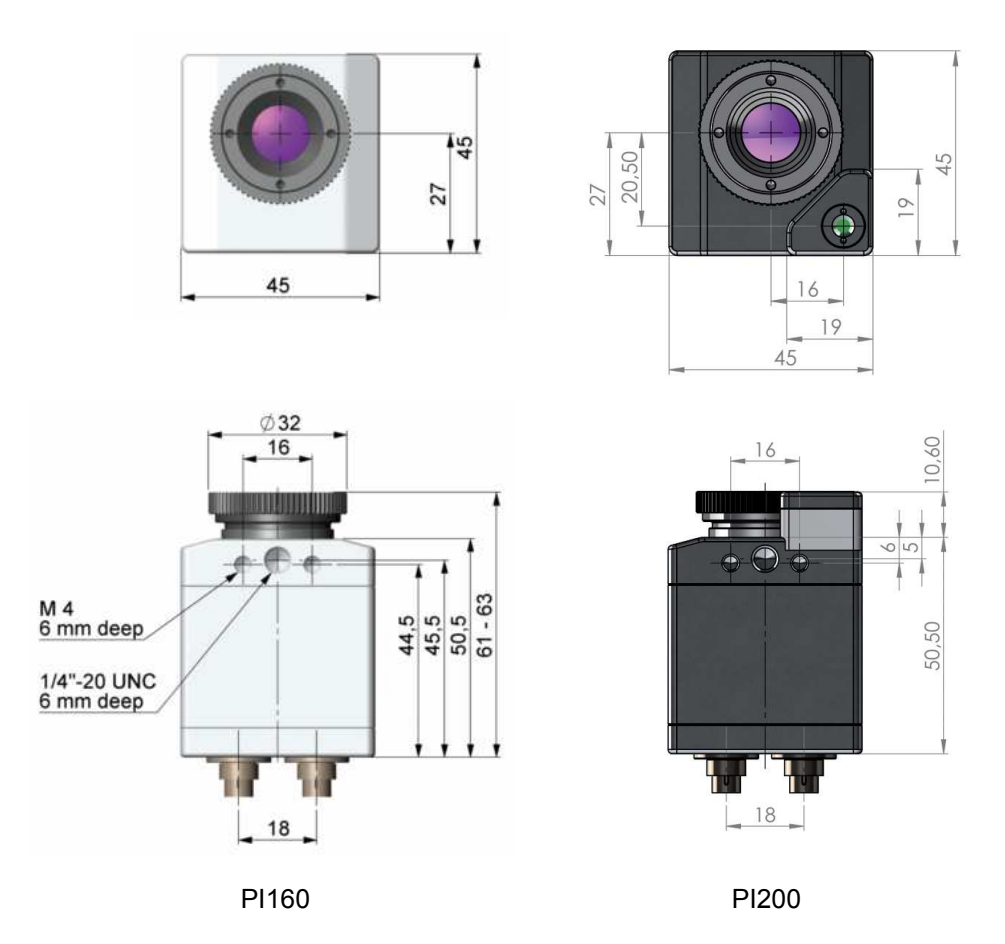

Kamera optris PI – wymiary w mm

### **6.1 Akcesoria montażowe (opcjonalne)**

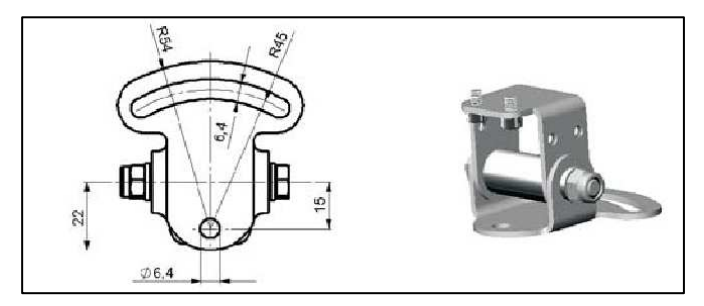

Podstawa montażowa, stal kwasoodporna, regulacja w 2 osiach. Typ: ACPIMP

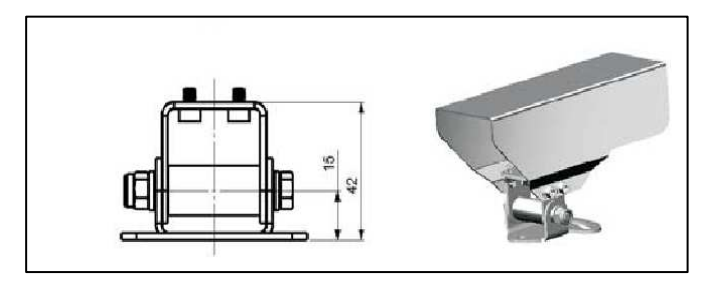

Obudowa ochronna, stal kwasoodporna, z podstawą montażową. Typ: ACPIPH

### **6.2 Akcesoria wysokotemperaturowe (opcja tylko dla PI160)**

Kamera optris PI160 może być stosowana przy temperaturze otoczenia do 50°C. Przy wyższych temperaturach (do 240°C) powinna być zastosowana obudowa chłodząca.

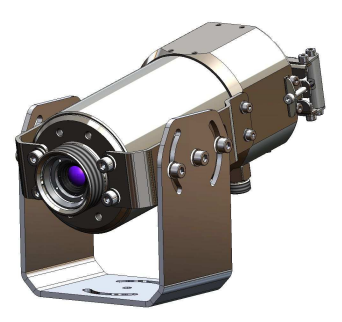

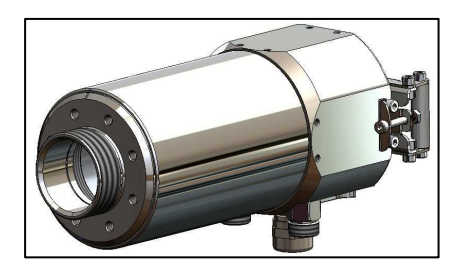

Obudowa chłodząca dla kamery optris PI Typ: ACCJPI

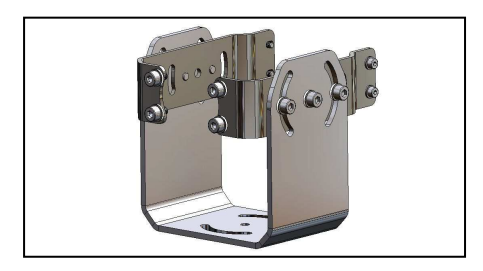

Uchwyt montażowy do obudowy chłodzącej, nastawny w dwóch osiach Typ: ACCJAB

### Wymiary obudowy chłodzącej:

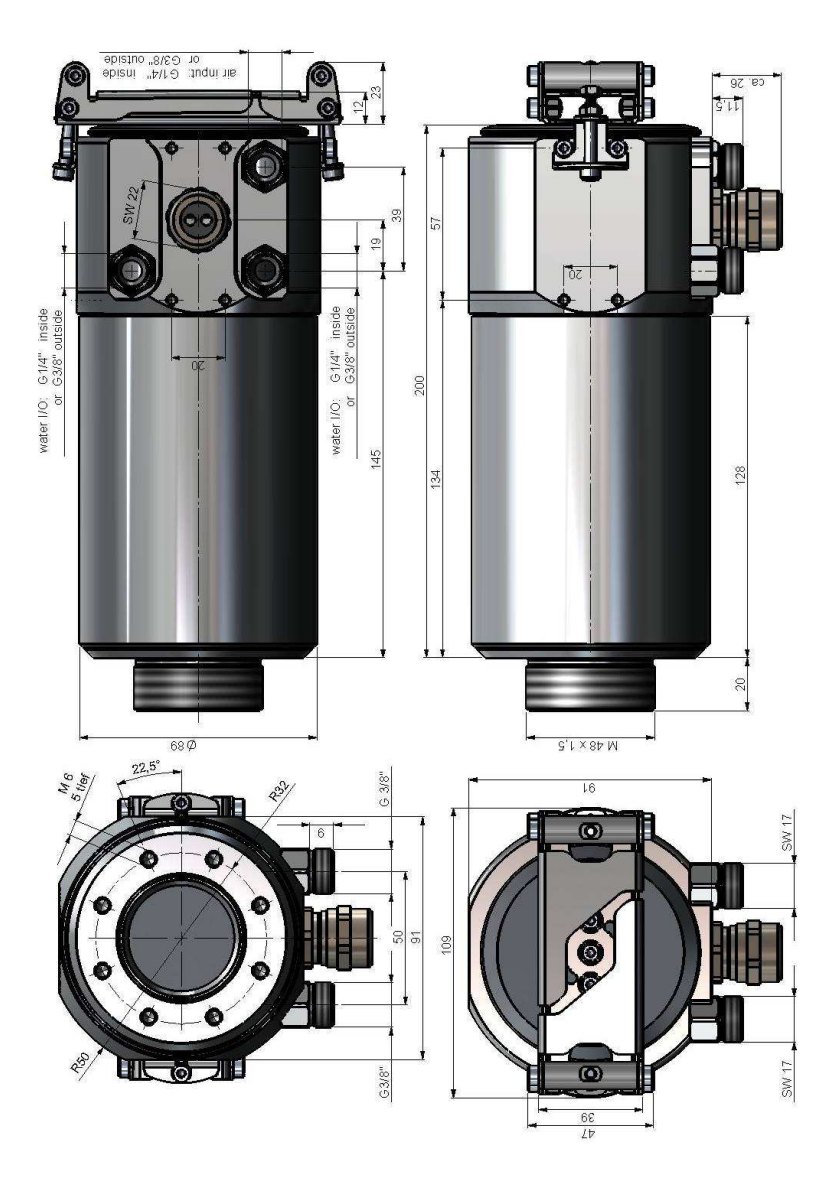

### **7 Instalacja elektryczna**

Z tyłu kamery PI znajdują się dwa złącza. Dostarczony kabel USB należy podłączyć do prawego złącza. Lewe złącze służy do podłączenia interfejsu procesowego.

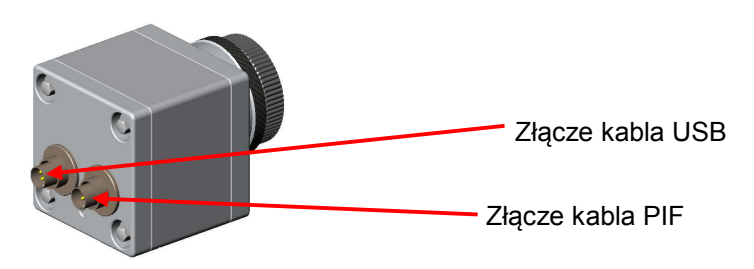

Tylna strona kamery ze złączami.

#### **Interfejs procesowy**

Kamera PI jest wyposażona w interfejs procesowy (kabel ze zintegrowaną elektroniką i blokiem zacisków), który może być zaprogramowany za pomocą oprogramowania jako wejście analogowe (PIF in), wejście cyfrowe (Dig In) w celu sterowania pracą kamery i jako wyjście analogowe (PIF out) w celu sterowania procesem. Poziom sygnału wynosi zawsze 0-10 V.

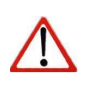

#### **Uwaga**

Należy pamiętać o oddzielnym zasilaniu interfejsu procesowego (elektroniki wewnątrz kabla jak i interfejsu przemysłowego).

Interfejs procesowy można aktywować wybierając spośród następujących opcji:

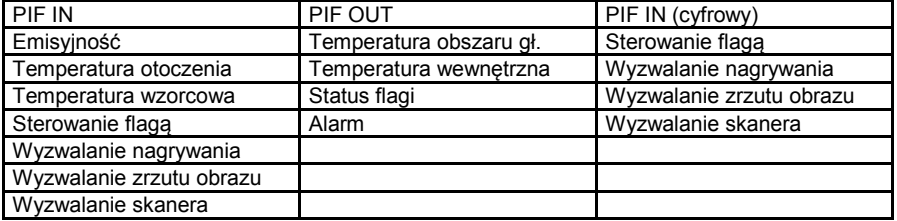

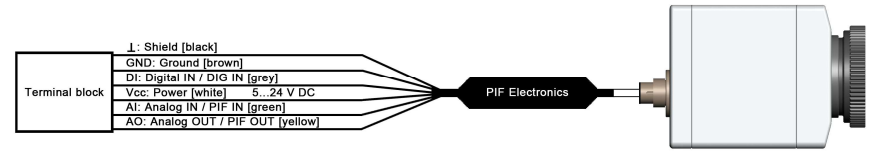

Interfejs procesowy (PIF)

#### **Przemysłowy interfejs procesowy (opcjonalny)**

Dla instalacji elektrycznych dostępny jest przemysłowy interfejs procesowy z izolacją galwaniczną 500VAC<sub>RMS</sub> pomiędzy kamerą PI a procesem (obudowa o stopniu ochrony IP65, 5m kabla wysokotemperaturowego do podłączenia kamery, zaciski do integracji z procesem). [► Dodatek F: PIF].

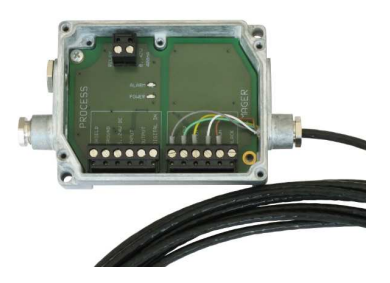

#### **Ekstendery kabla USB**

Niektóre zastosowania kamery PI wymagają kabla o długości ponad 20m, która jest nieosiągalna za pomocą standardowych kabli USB. Po wykonaniu intensywnych testów Optris zaleca następujące ekstendery USB:

1. Przedłużenie kabla USB **do 100 m** za pomocą kabla ethernet cat. 5:

#### **Gefen EXT-USB2.0-LR**

Uwaga: wymagane lokalne zasilanie po stronie kamery PI (odbiornik)

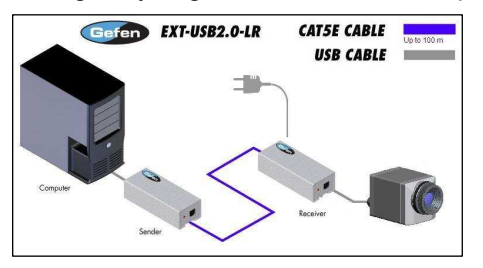

2. Przedłużenie kabla USB **do 500m** światłowodem wielomodowym

**Icron 2224**, ozn. katalogowe: 00-00261 / USB Ranger 2224-EU Uwaga: Optris zaleca lokalne zasilanie zarówno nadajnika (strona PC) jak i odbiornika (strona PI).

#### **Gefen EXT-USB-400FON**

Uwaga: wymagane lokalne zasilanie po stronie kamery PI (odbiornik)

3. Przedłużenie kabla USB **do 10km** światłowodem jednomodowym

**Icron 2244**, ozn. katalogowe: 00-00265 / USB Ranger 2244- EU Uwaga: Optris zaleca lokalne zasilanie zarówno nadajnika (strona PC) jak i odbiornika (strona PI).

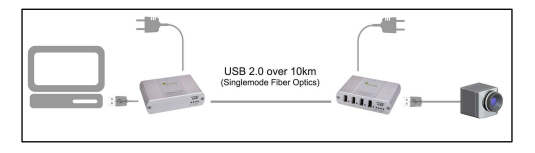

### **8 Uruchamianie**

Proszę najpierw zainstalować oprogramowanie PI Connect z płyty CD.

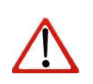

### **Uwaga**

Dalsze informacje dotyczące instalacji programu jak również jego funkcji znajdują się w oddzielnym podręczniku.

Teraz można podłączyć kamerę do portu USB 2.0 komputera.

#### **Uwaga**

Przy podłączaniu kamery do komputera należy najpierw podłączyć kabel USB do kamery a następnie do komputera.

Przy odłączaniu kamery od komputera należy najpierw odłączyć kabel USB od komputera a następnie od kamery.

Po uruchomieniu programu, na ekranie monitora powinien być widoczny podgląd na żywo obrazu termicznego z kamery.

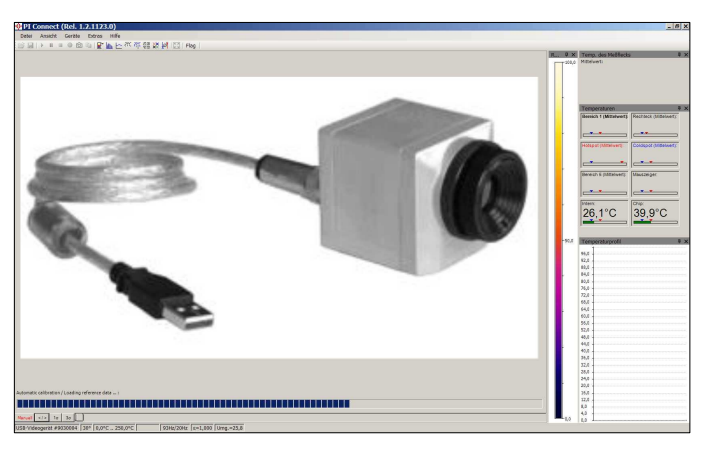

#### **Uwaga**

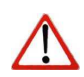

Przy pierwszym uruchomieniu programu pojawi się monit o zainstalowanie plików kalibracyjnych kamery (znajdują się na dołączonej płycie CD).

Ostrość obrazu można wyregulować kręcąc zewnętrznym pierścieniem obiektywu kamery.

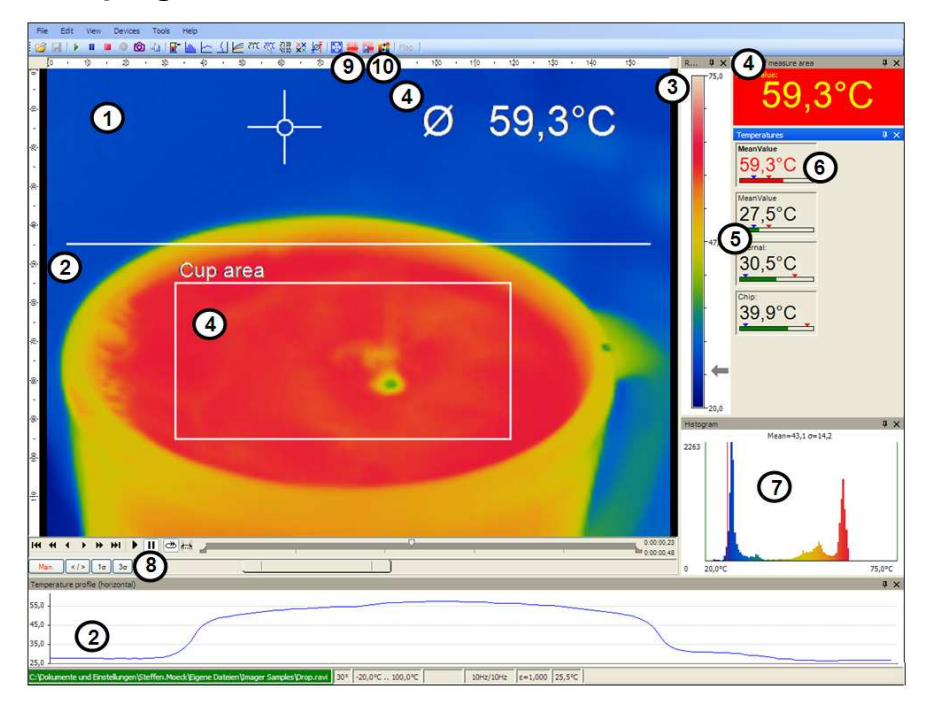

### **9 Oprogramowanie PIConnect**

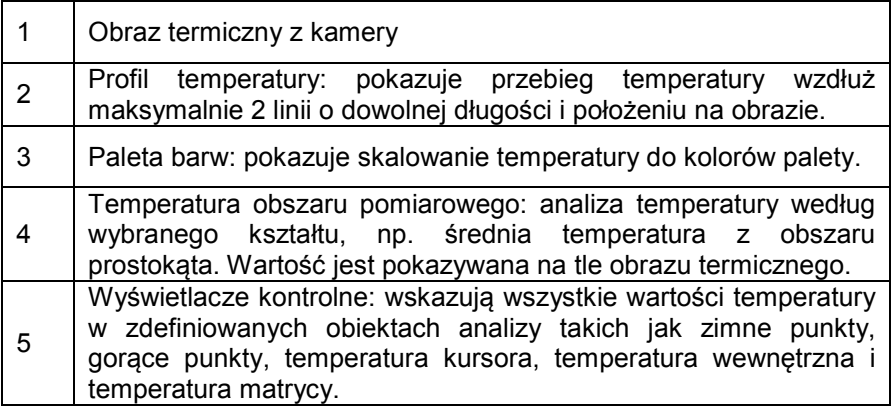

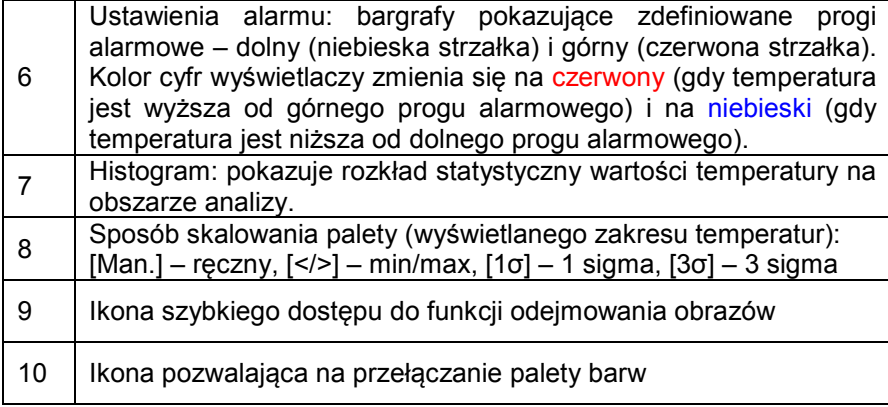

### **9.1 Podstawowe własności oprogramowania PIConnect**

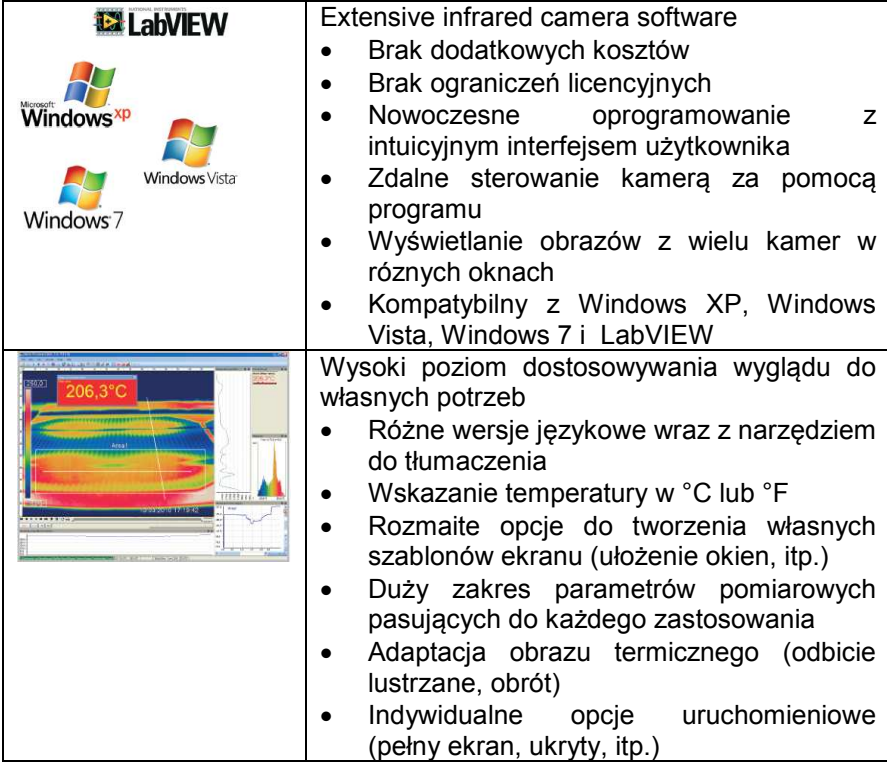

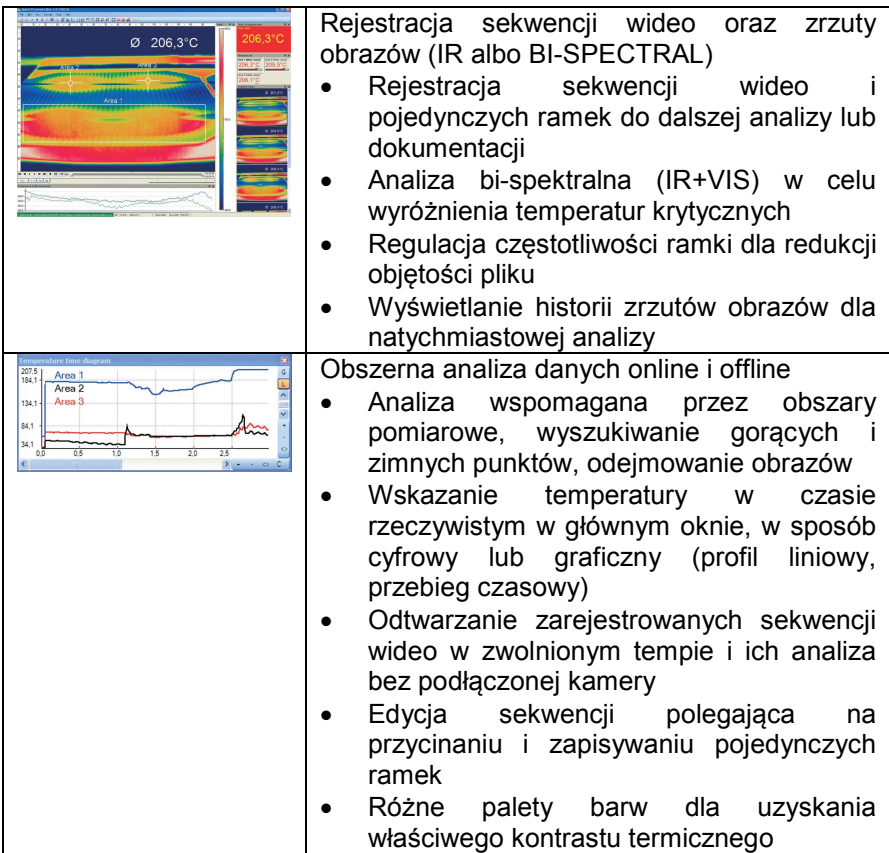

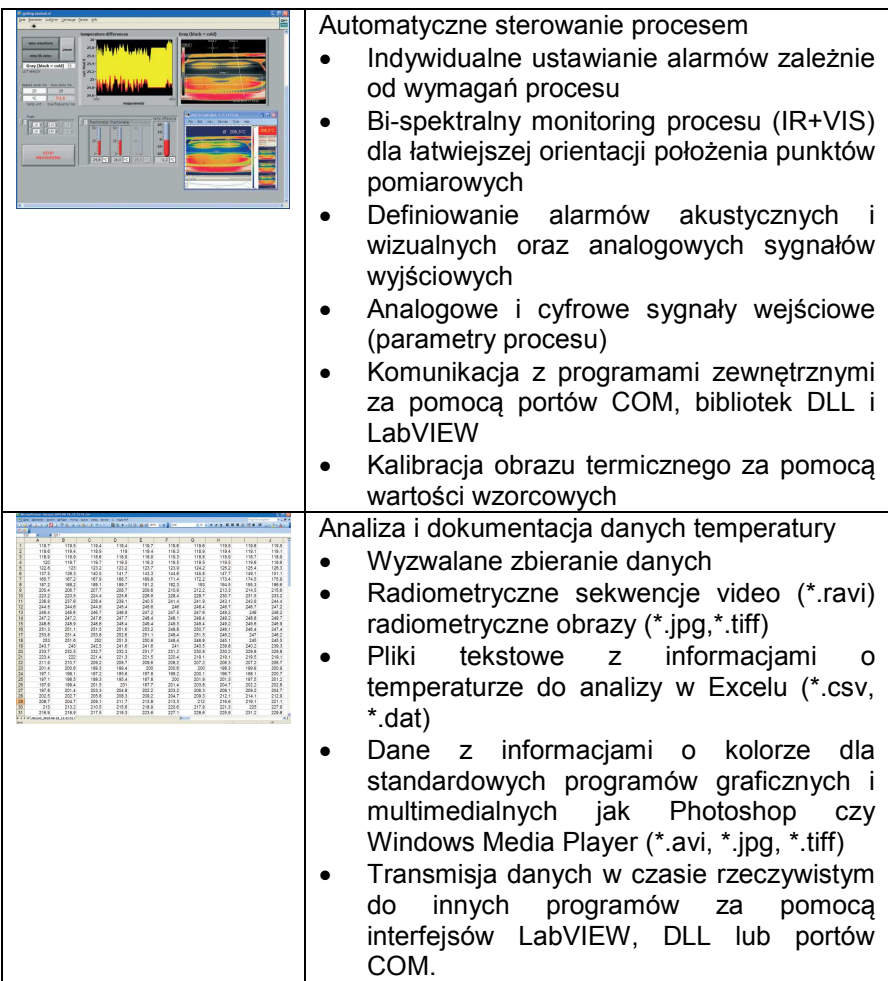

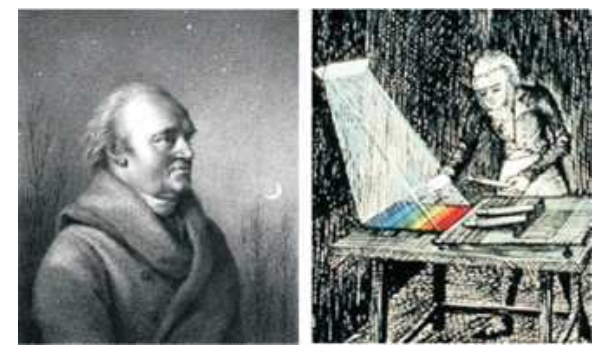

### **10 Podstawy teoretyczne**

William Herschel (1738 - 1822)

W zależności od temperatury każde ciało emituje określoną ilość promieniowania podczerwonego. Zmiana temperatury ciała jest odzwierciedlana zmianą intensywności promieniowania.

Poszukując nowych materiałów optycznych William Herschel przypadkiem odkrył promieniowanie podczerwone w roku 1800.

Używając poczernionego czułego termometru rtęciowego, umieszczał go na stole, na który rzutował rozszczepione pryzmatem światło słoneczne.

W ten sposób mierzył efekt nagrzewania rozmaitymi barwami widma światła. Powoli przesuwając termometr przez kolejne barwy widma odnotował narastającą temperaturę od fioletu do czerwieni.

Temperatura rosła nawet bardziej poza czerwonym krańcem widma. Wreszcie odnalazł temperaturę maksymalną dość daleko poza obszarem czerwonym.

Dziś ten zakres nazywamy "obszarem promieniowania podczerwonego".

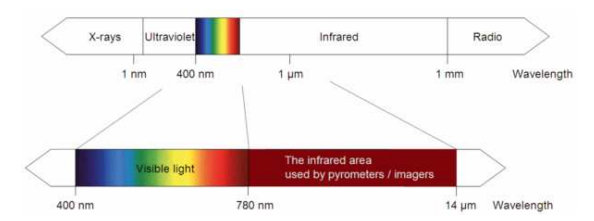

Widmo elektromagnetyczne i obszar używany do pomiaru temperatury

Do pomiarów "promieniowanie termicznego" w termometrii radiacyjnej używane jest pasmo długości fal pomiędzy 1µm i 20µm.

Intensywność emitowanego promieniowania zależy także od rodzaju materiału. Ta stała zależności materiałowej jest opisana za pomocą emisyjności, która jest wartością znaną dla większości materiałów (patrz załączone tabele emisyjności).

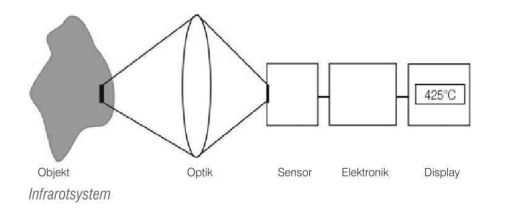

Kamery termograficzne są czujnikami optoelektronicznymi. Wyznaczają temperaturę powierzchni na podstawie pomiaru energii promieniowania podczerwonego emitowanego przez powierzchnię obiektu. Najważniejszą cechą kamer termograficznych i pirometrów jest to, że pomiar jest dokonywany bezstykowo. W konsekwencji te urządzenia pozwalają na bezproblemowy pomiar temperatury obiektów niedostępnych lub będących w ruchu. Termometry radiacyjne składają się z następujących elementów głównych:

- obiektywu
- filtra pasmowego
- detektora
- elektroniki (wzmacniacz/linearyzacja/przetwarzanie sygnału)

Parametry obiektywu jednoznacznie wyznaczają ścieżkę optyczną termometru, która jest określana kątem widzenia. Filtr pasmowy wyznacza zakres widmowy, który jest istotny dla pomiaru temperatury. Detektor we

współpracy z elektroniką przetwarzającą przekształca emitowane promieniowanie w sygnały elektryczne.

Zalety bezkontaktowego pomiaru temperatury są bezsporne - umożliwiają:

- pomiar temperatury obiektów ruchomych oraz znajdujące się w niebezpiecznym otoczeniu
- szybką reakcję i krótki czas ekspozycji
- pomiar bez interakcji brak wpływu na mierzony obiekt
- pomiar nieinwazyjny
- pomiar długotrwały bez zużycia mechanicznego

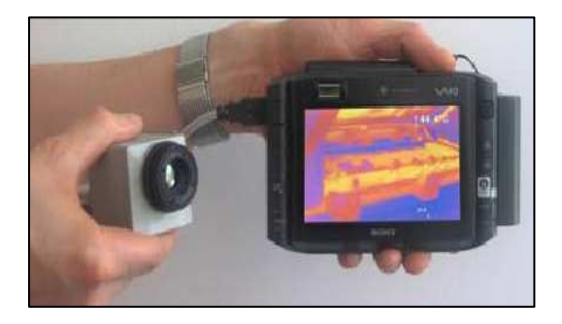

#### Przykłady zastosowań:

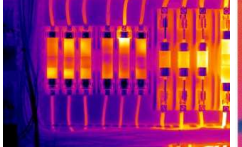

Monitoring rozdzielni elektrycznych

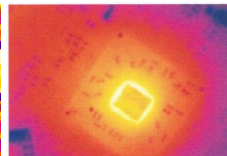

Badania i rozwój w dziedzinie elektroniki

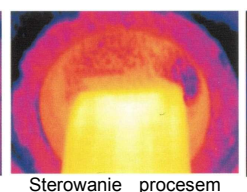

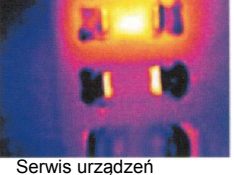

termoformowania części plastikowych

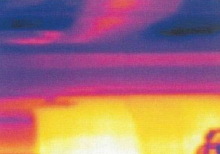

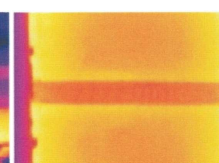

elektronicznych

Sterowanie procesów produkcyjnych

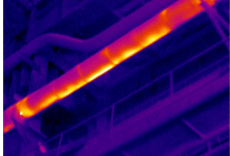

Monitoring kabli

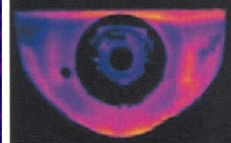

Badania i rozwój systemów mechanicznych

Sterowanie procesu kalandrowania

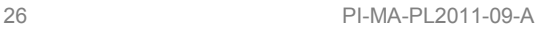

### **Emisyjność**

**Definicja**: Intensywność promieniowania podczerwonego, które jest emitowane przez każde ciało, zależy zarówno od temperatury jak i własności powierzchni mierzonego obiektu. Emisyjność (ε – epsilon) jest używana jako współczynnik materiałowy opisujący zdolność ciała do emitowania energii promieniowania. Może posiadać wartość od 0 do 1 (100%). "Ciało doskonale czarne" jest idealnym źródłem promieniowania o emisyjności 1.0, podczas gdy lustro wykazuje emisyjność na poziomie ok. 0.1.

Jeśli emisyjność zostanie ustalona zbyt duża, przyrząd może wyświetlać wartość temperatury znacznie mniejszą niż rzeczywista – zakładając, że temperatura ciała jest wyższa niż otoczenia. Niska emisyjność (powierzchnie odbijające) niesie ryzyko uzyskania niedokładnych wyników pomiaru w wyniku odbicia promieniowania emitowanego przez obiekty znajdujące się w tle (płomienie, systemy grzewcze, piece). Aby zminimalizować błędy w takich przypadkach, należy ostrożnie posługiwać się przyrządem i chronić go przed wpływem odbić od źródeł promieniowania.

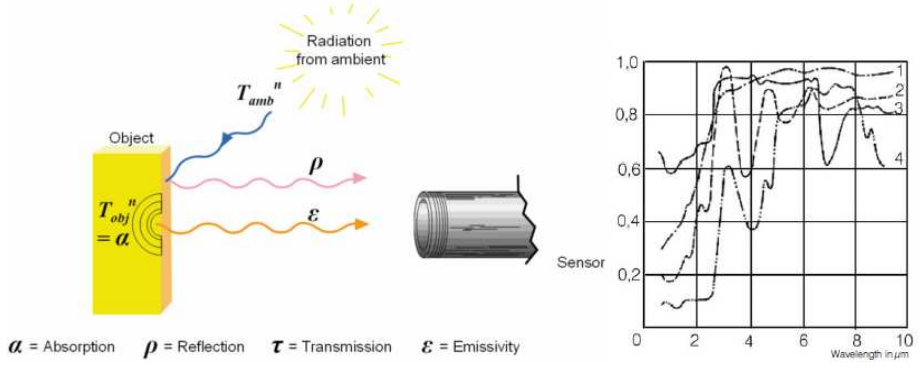

Zdolność obiektu do emisji promieniowania

Emisyjność widmowa niektórych materiałów 1 Szkliwo, 2 Tynk, 3 Beton, 4 Szamot

#### **Wyznaczanie nieznanej emisyjności**

- ► Najpierw wyznaczyć aktualną temperaturę mierzonego obiektu za pomocą termopary lub innego termometru stykowego. Następnie zmierzyć temperaturę termometrem radiacyjnym i tak zmodyfikować wartość emisyjności, aby uzyskać ten sam wynik pomiaru.
- ► Przy pomiarach temperatury do 380°C można umieścić specjalną naklejkę z tworzywa sztucznego (punkt emisyjności – kod katalogowy: ACLSED) na mierzonym obiekcie. Następnie ustawić emisyjność 0.95 i zmierzyć temperaturę naklejki. Potem wyznaczyć temperaturę obszaru sąsiadującego z naklejką i tak ustawić emisyjność aby uzyskać ten sam wynik pomiaru co na naklejce.

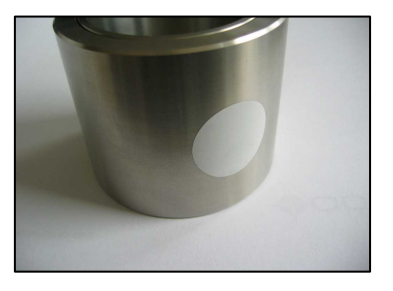

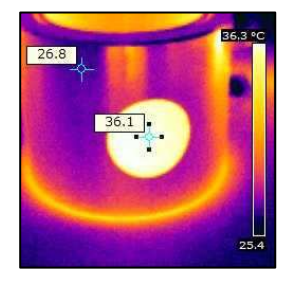

Plastikowa naklejka na powierzchni metalowej

► Pokryć część powierzchni mierzonej czarną matową farbą o emisyjności wynoszącej 0.98. Ustawić emisyjność 0.98 i dokonać pomiaru na zamalowanym fragmencie. Następnie zmierzyć temperaturę na sąsiadującym obszarze niezamalowanym i modyfikować emisyjność tak aby uzyskać ten sam wynik pomiaru.

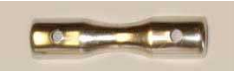

**Uwaga**

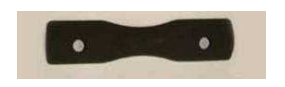

Błyszcząca powierzchnia metalowa Poczerniona powierzchnia metalowa

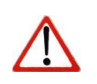

We wszystkich trzech metodach temperatura obiektu musi być różna od temperatury otoczenia.

#### **Emisyjność charakterystyczna**

W przypadku, gdy żadna ze wspomnianych metod nie pomogła wyznaczyć emisyjności można posłużyć się tabelami emisyjności **►Dodatek A i B**. Są to jedynie wartości średnie. Rzeczywista emisyjność materiału zależy od następujących czynników:

- **temperatury**
- kąta pomiaru
- geometrii powierzchni
- grubości materiału
- stanu powierzchni (polerowana, utleniona, chropowata, piaskowana)
- $\overline{\phantom{a}}$  zakresu widmowego
- przepuszczalności (np. cienkie folie)

# **11 Dodatek A – Emisyjność metali**

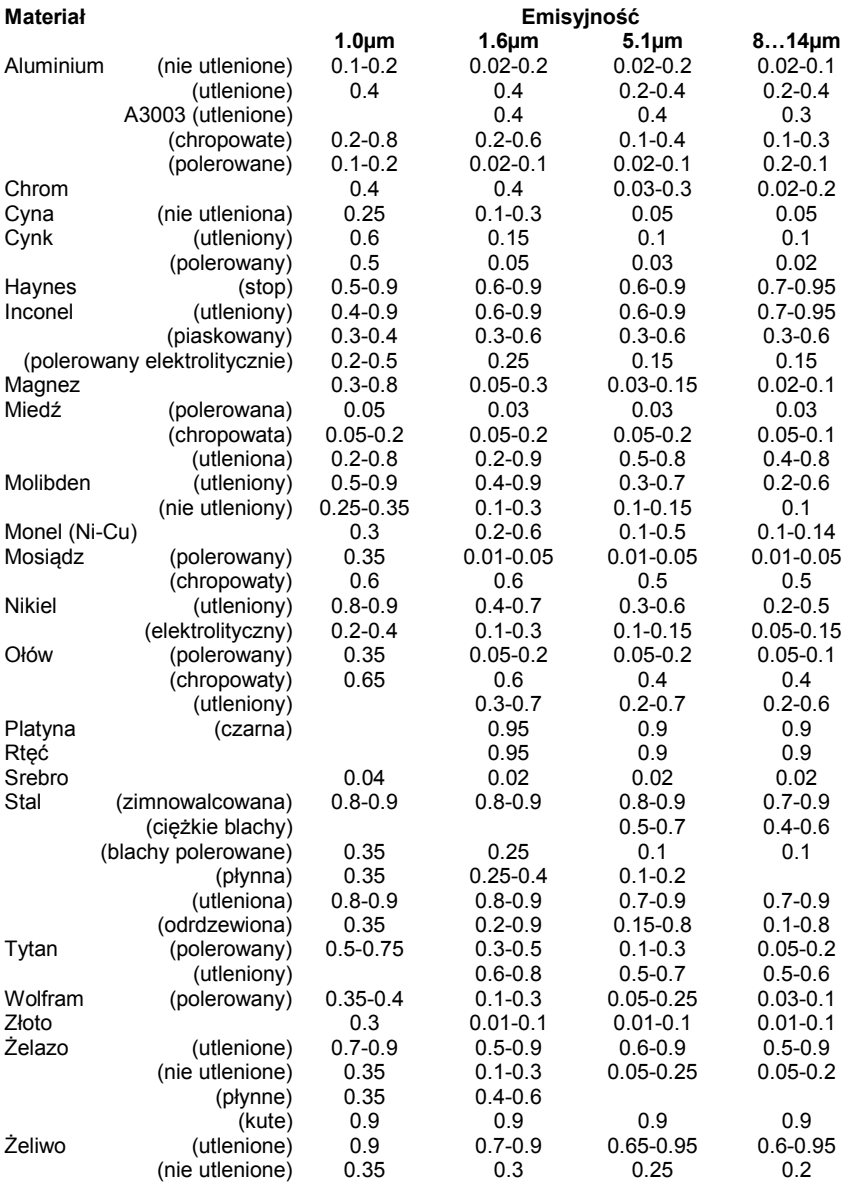

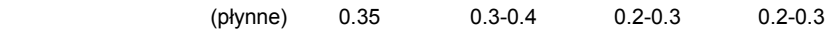

# **12 Dodatek B – Emisyjność niemetali**

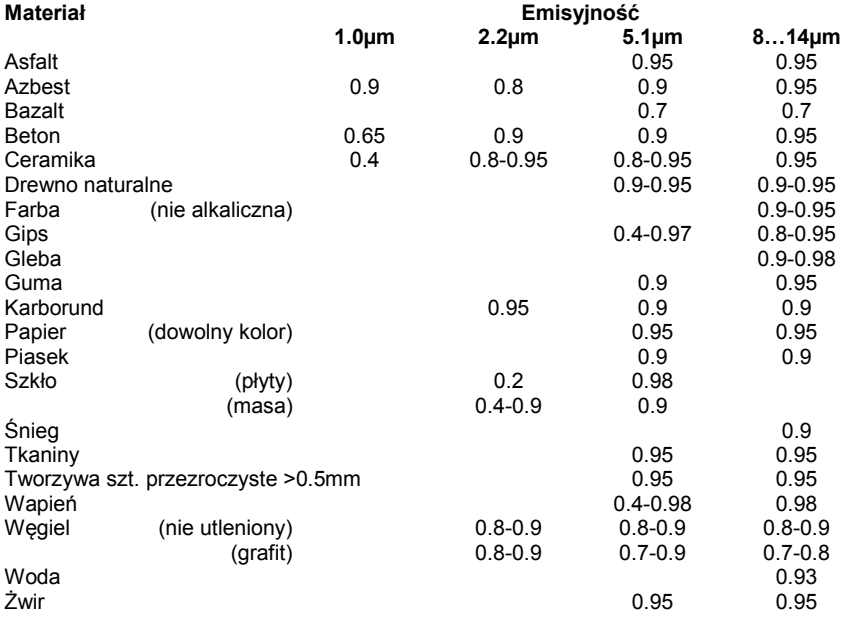

### **13 Dodatek C – komunikacja szeregowa (krótki przegląd)**

#### **Wprowadzenie**

Jedną z właściwości oprogramowania Optris PI Connect jest zdolność do komunikowania się poprzez port szeregowy. Może to być port fizyczny (COM) albo wirtualny. Musi być on dostępny na komputerze na którym jest zainstalowane oprogramowanie PI connect.

#### **Konfiguracja interfejsu**

Aby włączyć komunikację szeregową w programie należy kliknąć funkcję Options i przejść na zakładkę "Extended Communication". Zaznaczyć tryb pracy "Comport" i wybrać numer portu, który ma być używany. Ustawić też prędkość transmisji zgodną ze współpracującym urządzeniem. Innymi parametrami transmisji są: 8 bitów danych, brak bitu parzystości oraz jeden bit stopu (8N1). Są one najczęściej stosowane w innych urządzeniach komunikacyjnych. Urządzenie to musi obsługiwać dane 8 bitowe.

Teraz można połączyć komputer z innym urządzeniem komunikacyjmnym. Jesli jest to inny komputer należy użyć kabla typu null modem.

#### **Lista poleceń**

Lista poleceń znajduje się na dołączonej płycie CD-ROM.

### **14 Dodatek D – komunikacja międzyprocesowa (IPC)**

Komunikacja z kamerą jest obsługiwana wyłącznie przez oprogramowanie Optris PI Connect (Imager.exe). Optris dostarcza bibliotekę dynamiczną (ImagerIPC.dll), która służy do komunikacji międzyprocesowej (IPC) z innymi aplikacjami. Biblioteka DLL może być podłączona dynamicznie do innej aplikacji. Może też być podłączona statycznie.

Zarówno Imager.exe jak i ImagerIPC.dll mogą pracować tylko w sytemach Windows XP/Vista. Aplikacja musi obsługiwać funkcje "call-back".

ImagerIPC.dll eksportuje pakiet funkcji, które są odpowiedzialne za inicjację komunikacji, odbieranie danych i ustawianie niektórych parametrów sterujących.

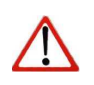

**Uwaga**

Opis procedury inicjowania jak również niezbędna lista rozkazów znajduje się na dołączonej płycie CD-ROM.

### **15 Dodatek E – Optris PI Connect Resource Translator**

Program PI Connect jest aplikacją .NET. Dlatego jest przygotowana do lokalizacji. Localizacja jako idiom Microsoftu oznacza kompletną adpatację zasobów do danej kultury. Więcej informacji na ten temat można uzyskać w dokumentacji dla developerów Microsoftu: http://msdn.microsoft.com/enus/goglobal/bb688096.aspx.

W razie potrzeby proces lokalizacji może być bardzo szczegółowy. Obsługiwana jest też zmiana wielkości przycisków lub innych widocznych elementów a także obsługa języków z pisownią od prawej do lewej. Może to wymagać dużego wysiłku i powinno być dokonywane przez specjalistów posiadających odpowiednie narzędzia. Aby ograniczyć ten wysiłek i umożliwić każdemu przetłumaczenie zasobów aplikacji PI Connect optris opracował małe narzędzie "Resource Translator". To narzędzie pomaga w tłumaczeniu wszelkich widocznych tekstów występujących w aplikacji PI Connect.

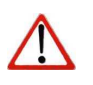

**Uwaga** Szczegółowa instrukcja znajduje się na dołączonej płycie CD-ROM.

### **16 Dodatek F – interfejs procesowy**

**Wyjście analogowe:** 

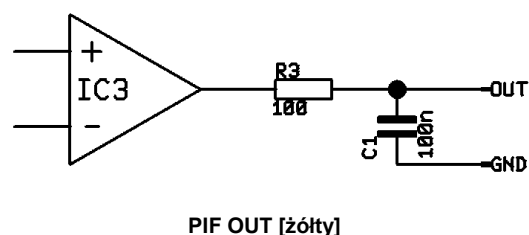

**GND [brązowy]** 

Przy pomiarze napięcia impedancja obciążenia powinna wynosić minimum 10kΩ.

Wyjście analogowe może być też używane jako cyfrowe (dwustanowe). Poziom napięcia dla stanów "brak alarmu" i "alarm" można ustawić za pomocą oprogramowania. Wyjście analogowe (0...10V) posiada szeregowy rezystor 100Ω. Przy maksymalnym prądzie obciążenia 10mA spadek napięcia wynosi 1V.

Podłączając diodę LED o napięciu przewodzenia 2V do wyjścia analogowego, wartość napięcia dla stanu "alarm" powinna wynosić max. 3V.

**Wejście cyfrowe:** 

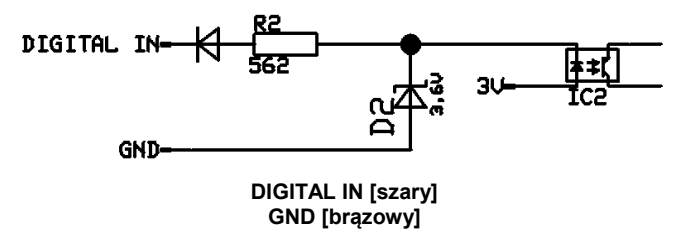

Wejście cyfrowe można aktywować za pomocą styku bezpotencjałowego zwieranego do masy GND albo sygnałem binarnym o parametrach: poziom niski 0...0.6 V; poziom wysoki 2...24 V

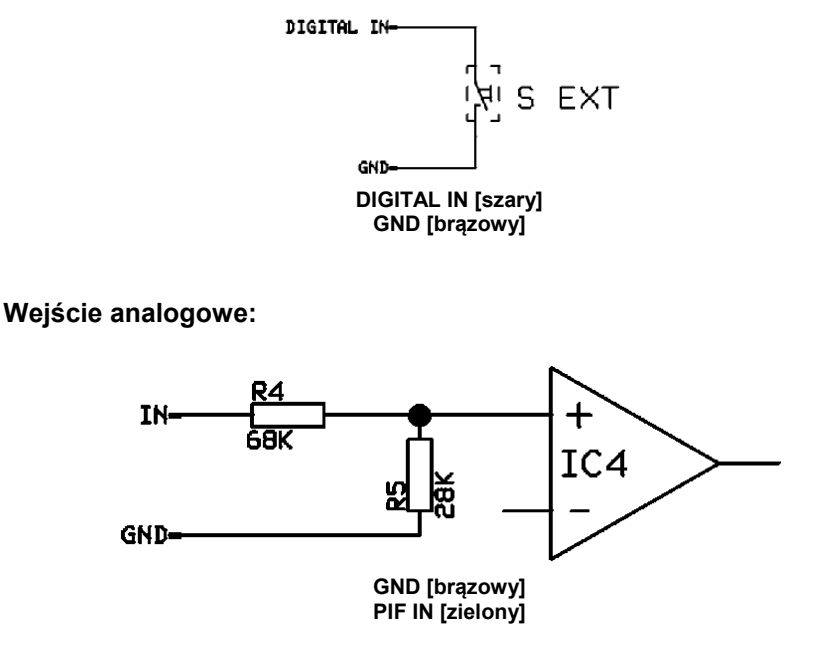

Użyteczny zakres napięć: 0...10V